# OpenMusic

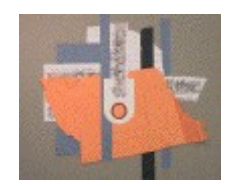

Felipe Bülle

## **Open Music**

• **Introdução**

#### • **Conceitos**

- ∙ Workspace
- ∙ Patches
- ∙ Packages
- ∙ Classes e Instâncias
- ∙ Funções e Métodos
- ∙ Maquetes

# Open Music - Introdução

- Ambiente gráfico de composição;
- CLOS (Common Lisp Object System) programação funcional;
- Poder da computação auxiliando na composição musical;
- Ferramentas adaptadas aos compositores.

# Open Music - Workspace

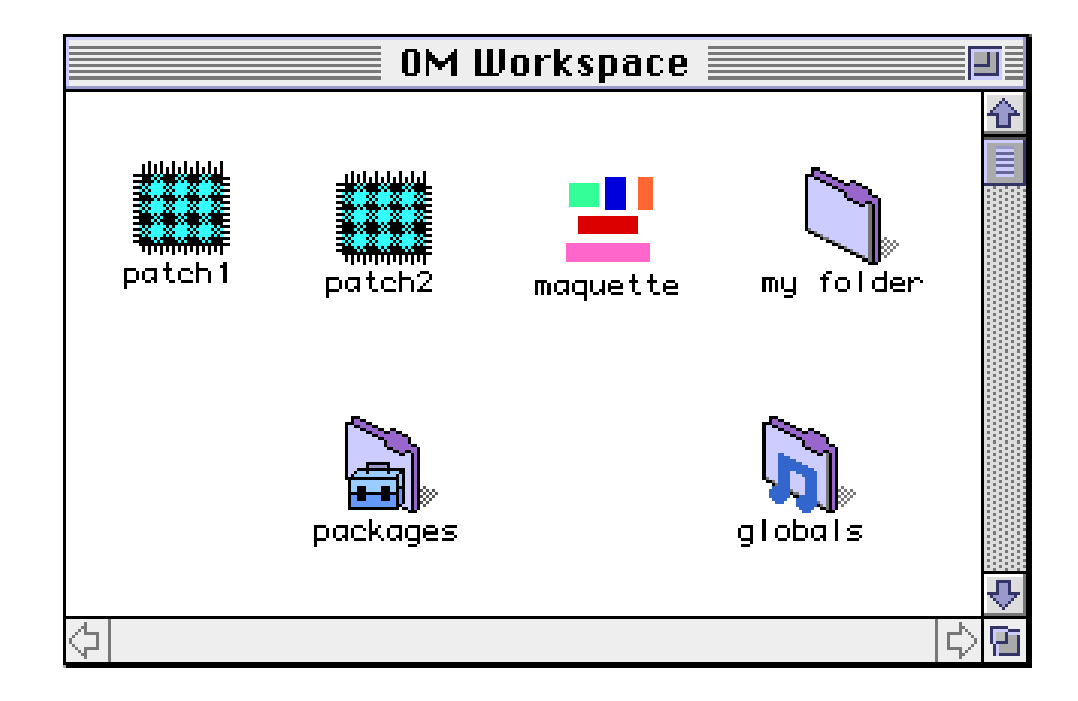

Visão de um Workspace

# Open Music - Workspace

- Pastas, patchs e maquetes podem ser criados livremente;
- Patchs e Maquetes são como arquivos, simbolizados por ícones;
- Pastas permitem guardas os ícones organizando o workspace;
- Pastas especiais *packages* e *globals* não podem ser movidas;
- Pasta *globals* armazena variáveis para compartilhamento entre patchs.

# Open Music - Workspace

• **Packages**

■ Armazena todas classes e funções;

■ Estrutura de pacotes inspirada na linguagem Java.

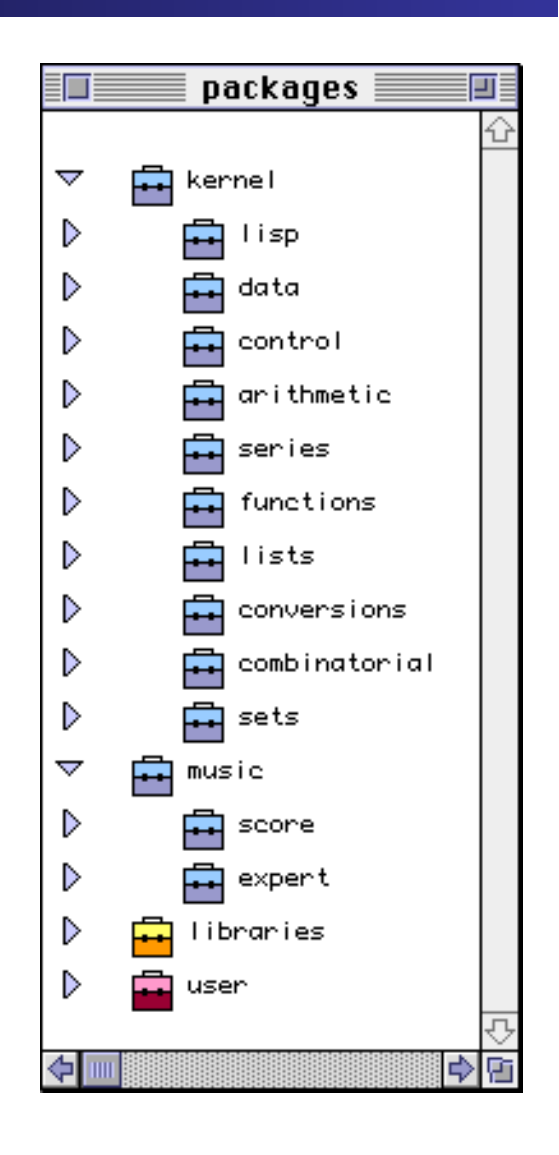

#### Patchs são as unidades de programação

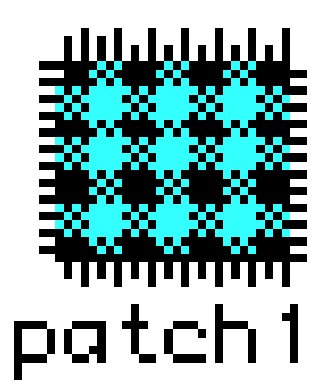

Patches contém outros patches interligados, como grafos acíclicos, gerando um fluxo de dados.

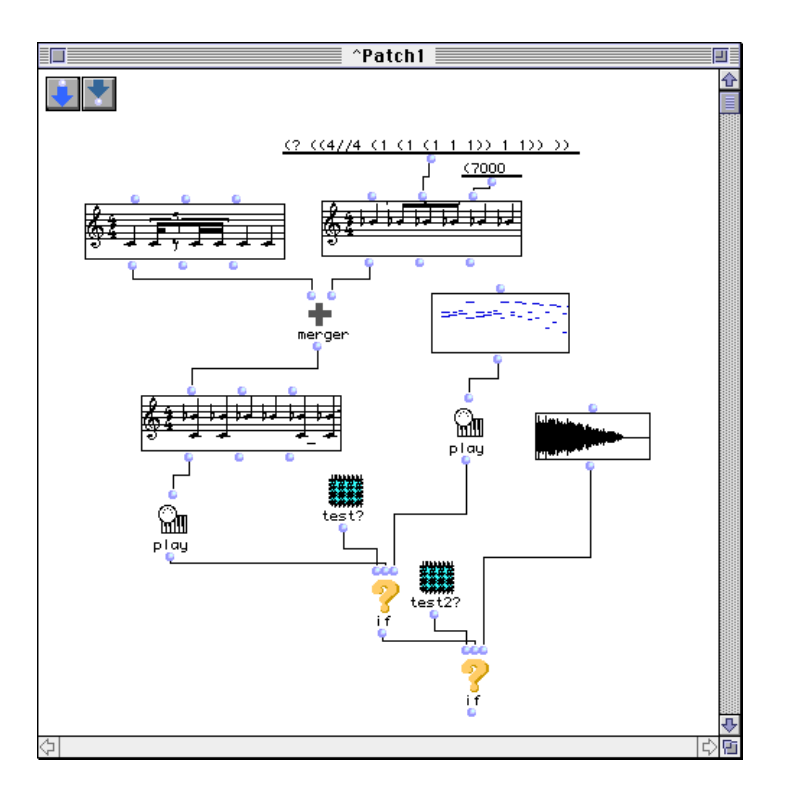

- Possível arrastar objetos para dentro do patch e conectá-lo com outros objetos tais como:
	- Classes, arrastadas da pasta package;
	- Funções, contidas na pasta package;
	- Maquetes, de outro patch ou workspace;
	- Patches;
	- Objetos do mac finder compatíveis com o protocolo OpenMusic, como arquivos MIDI ou AIFF.

#### Para se conectar a outros patchs, é necessário adicionar Inputs e Outputs;

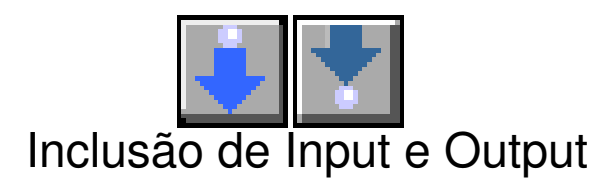

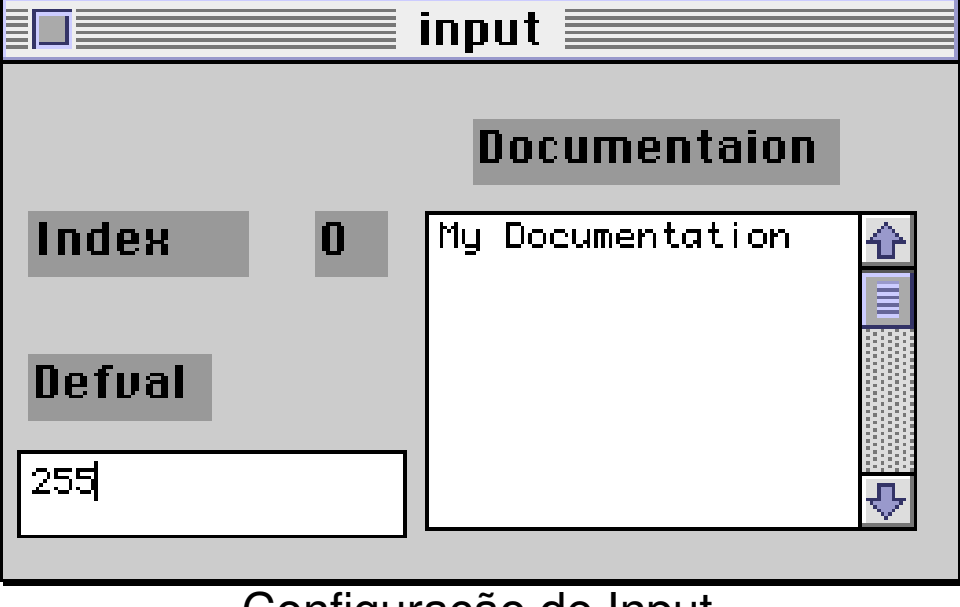

Configuração de Input

Todas as classes são organizadas em pacotes

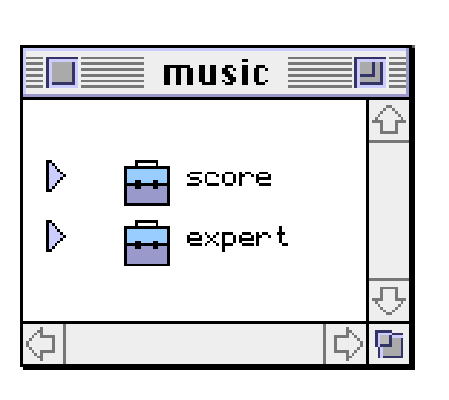

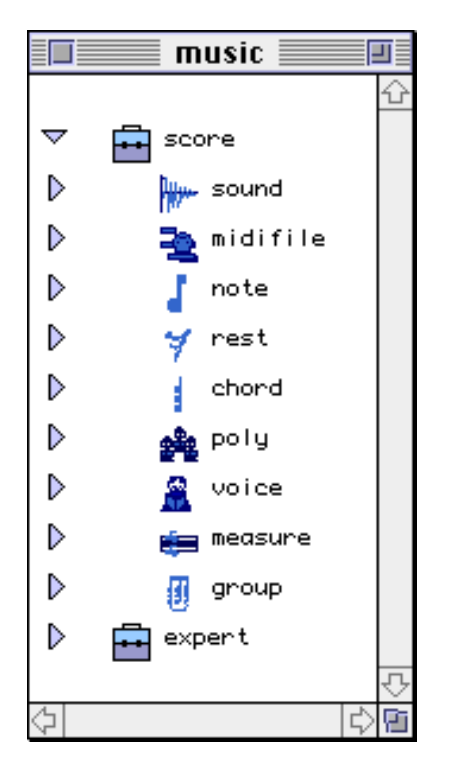

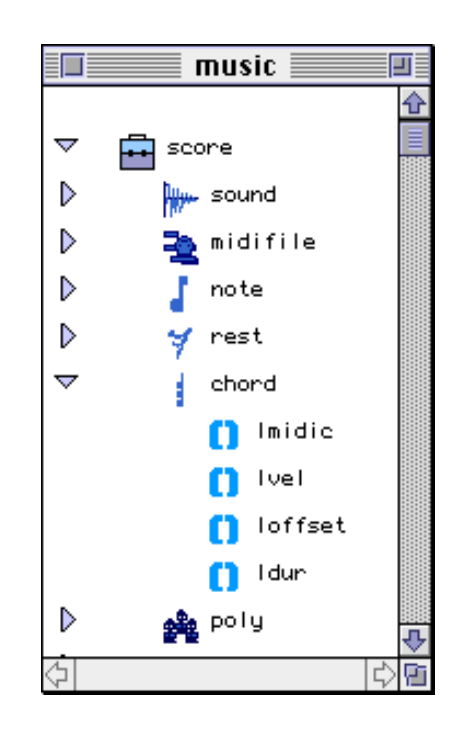

#### Visão dos slots (input) de uma classe

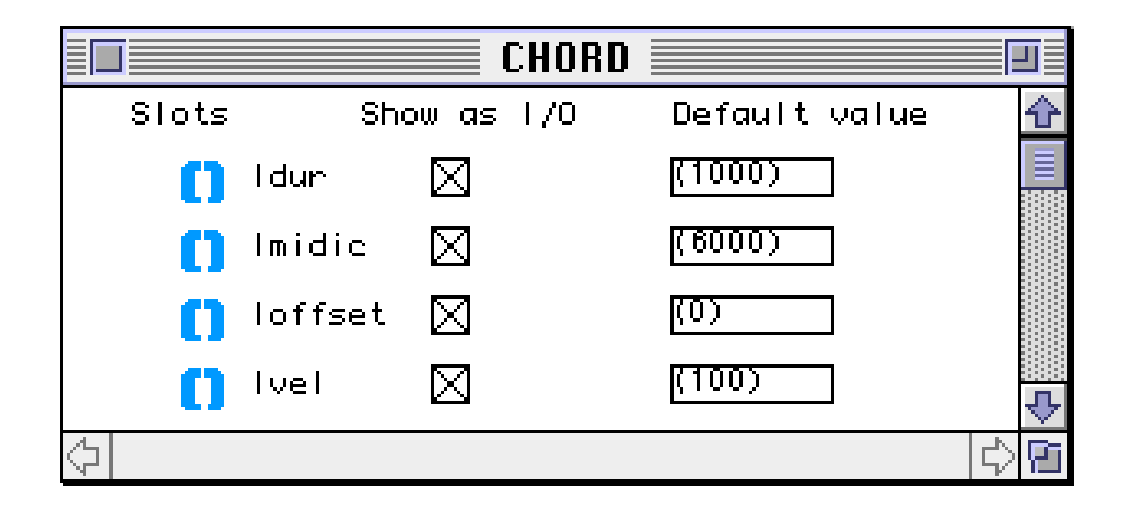

Visão das classes apresentada com hierarquia das classes:

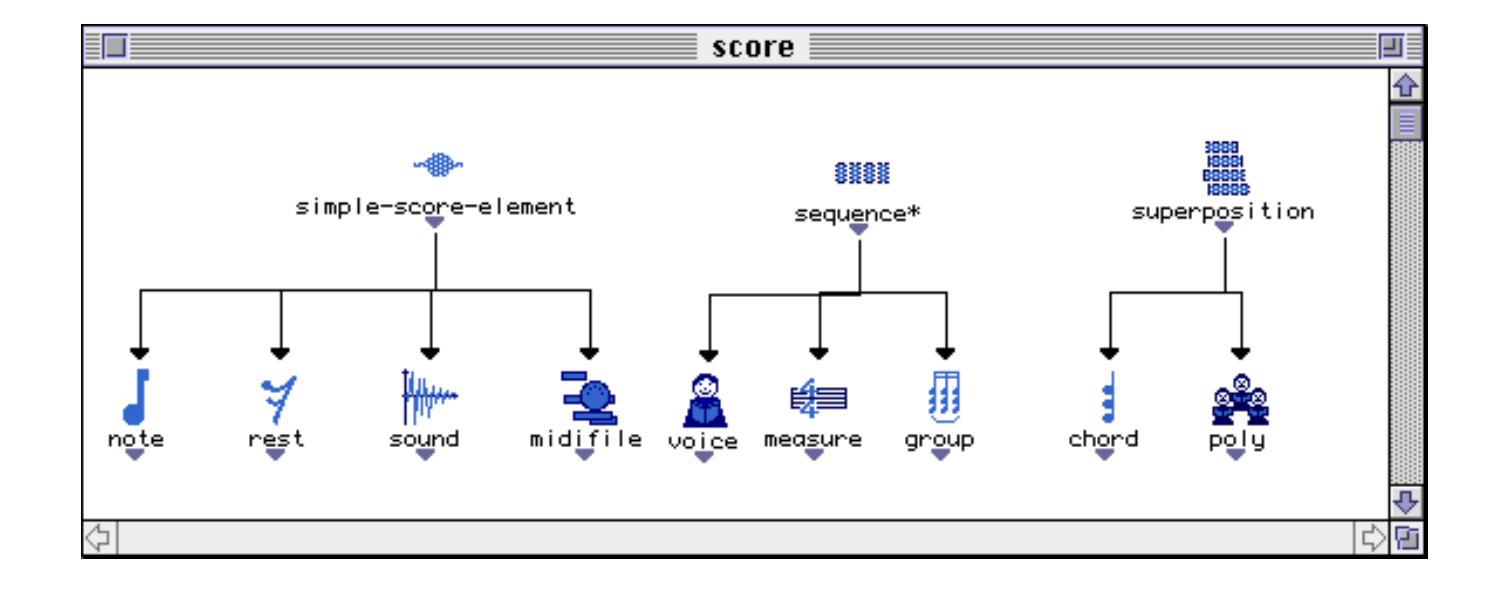

Funções que podem ser usadas nos patches

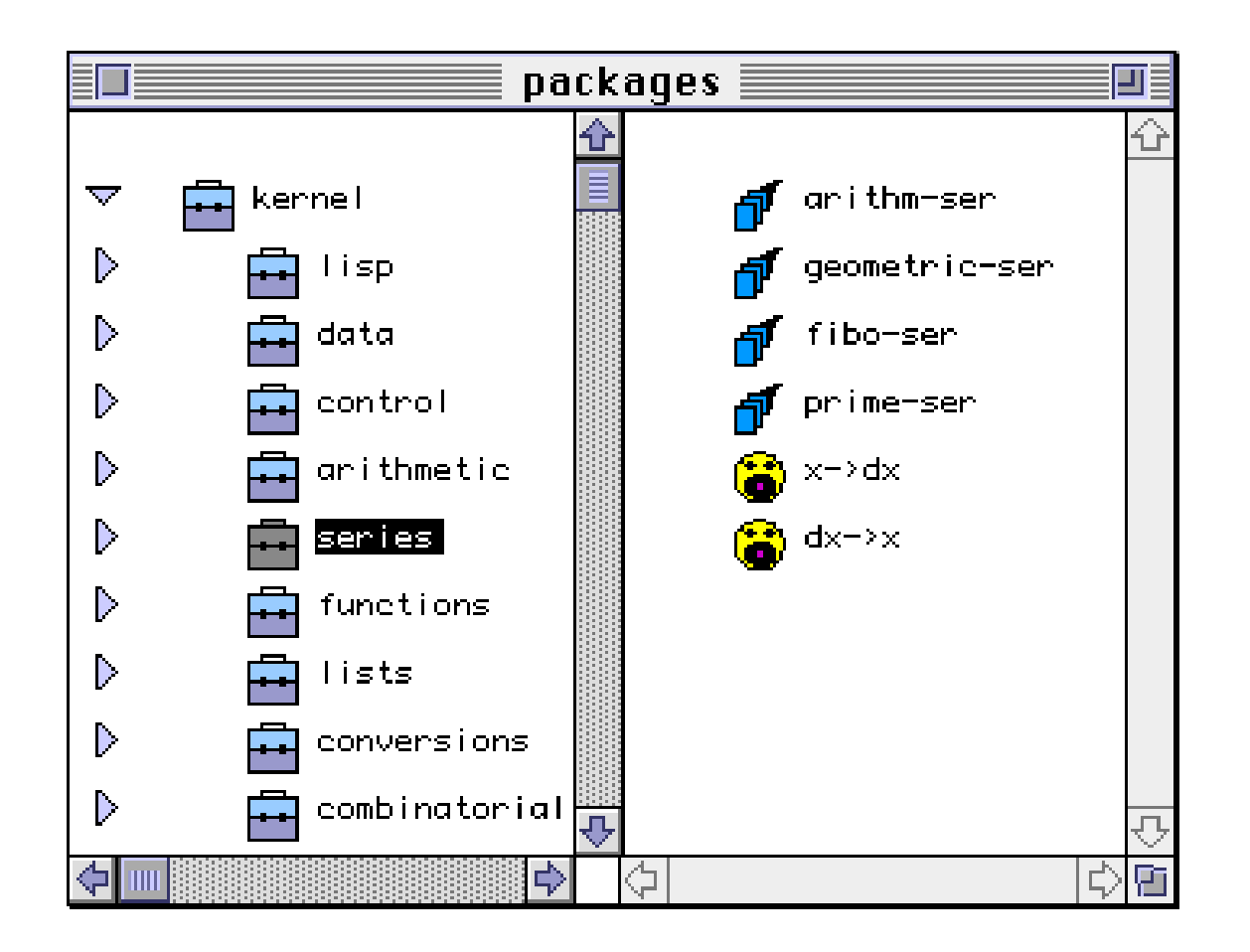

# Open Music – Classes e Instâncias

- Patches contém "fábricas" de instâncias;
- Instâncias criadas conforme valores de entrada (inputs) nos slots;

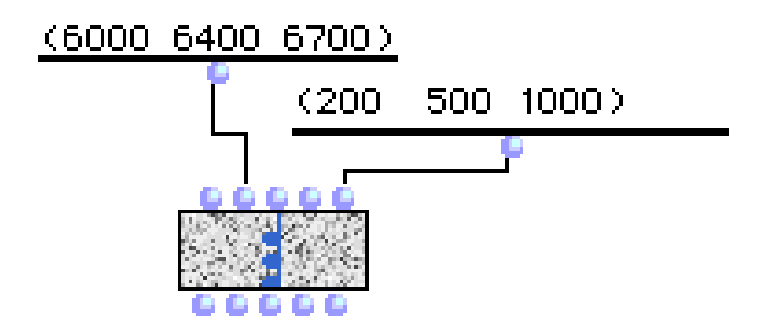

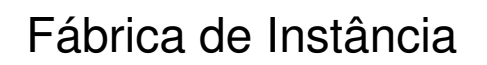

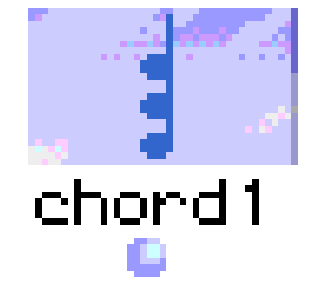

Fábrica de Instância Instância de um acorde

# Open Music – Classes e Instâncias

Controle visual sobre criação de objetos herdados;

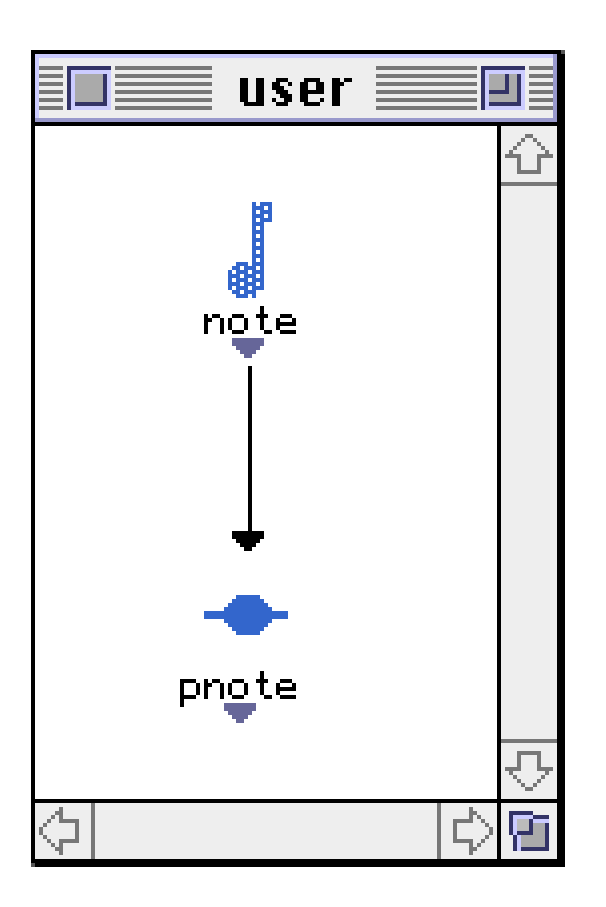

# Open Music – Classes e Instâncias

Controle visual para:

- Criação de parâmetros de entrada;
- Valores de saída;
- Organização de hierarquia.

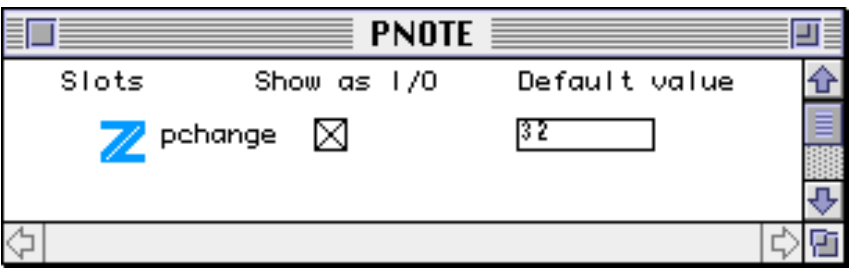

Criação de slot para a nova classe

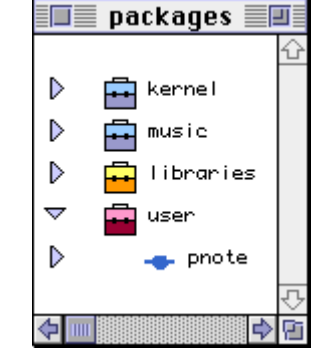

Nova classe criada

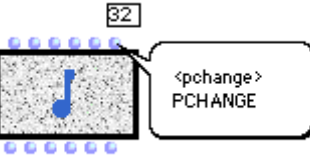

Classe filha com um slot a mais

# Open Music – Funções e Métodos

• Funções polimórficas: duas ou mais funções podem ter o mesmo nome, mas parâmetros diferentes;

• Funções Multivaloradas: podem retornar mais de um valor.

# Open Music – Funções e Métodos

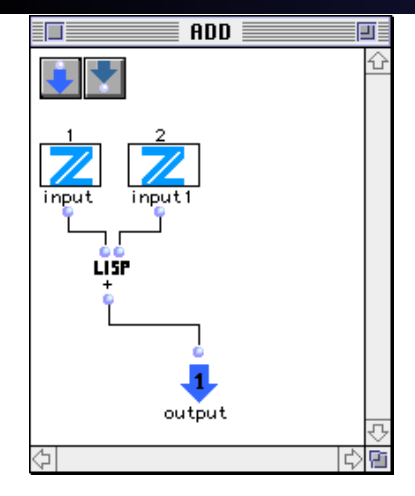

1) Criação da função

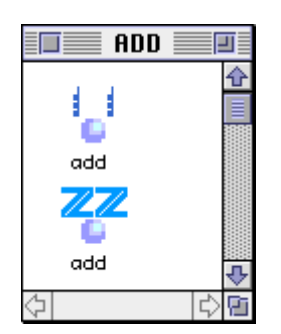

3) Adição de novo método com mesmo nome

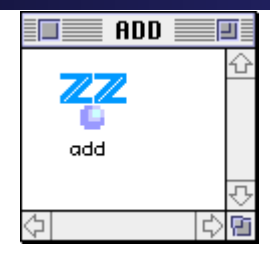

2) Visualização da função pronta

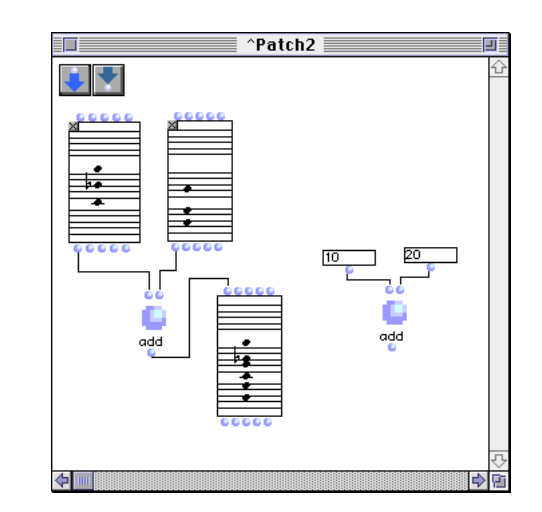

4) Patch utilizando os dois métodos

• Patch especial com dimensão horizontal de tempo;

• Organiza os objetos musicais para gerar um resultado final, como um som ou arquivo de som;

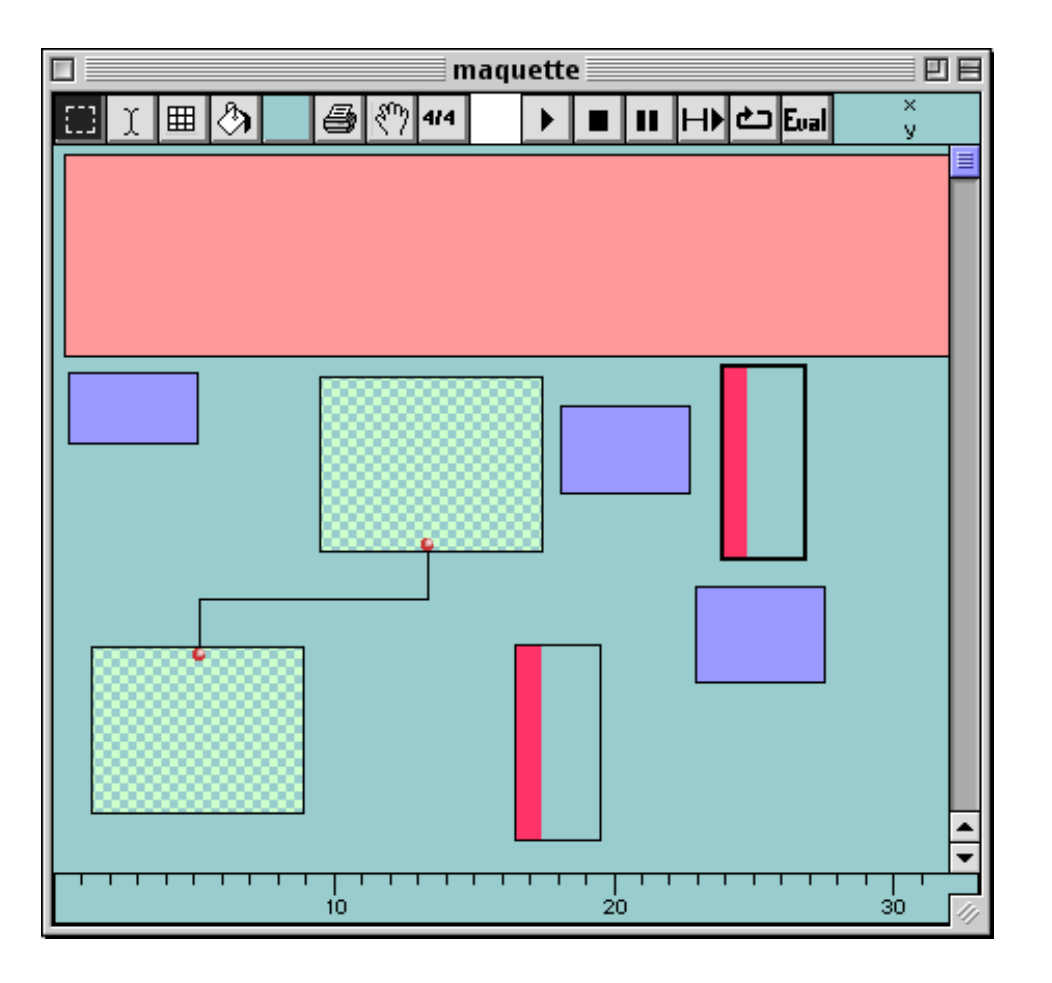

Roxo: três arquivos de som AIFF Rosa: um arquivo midi Vermelho: patchs de acorde Verde: dois patch interconectados

#### Visão musical:

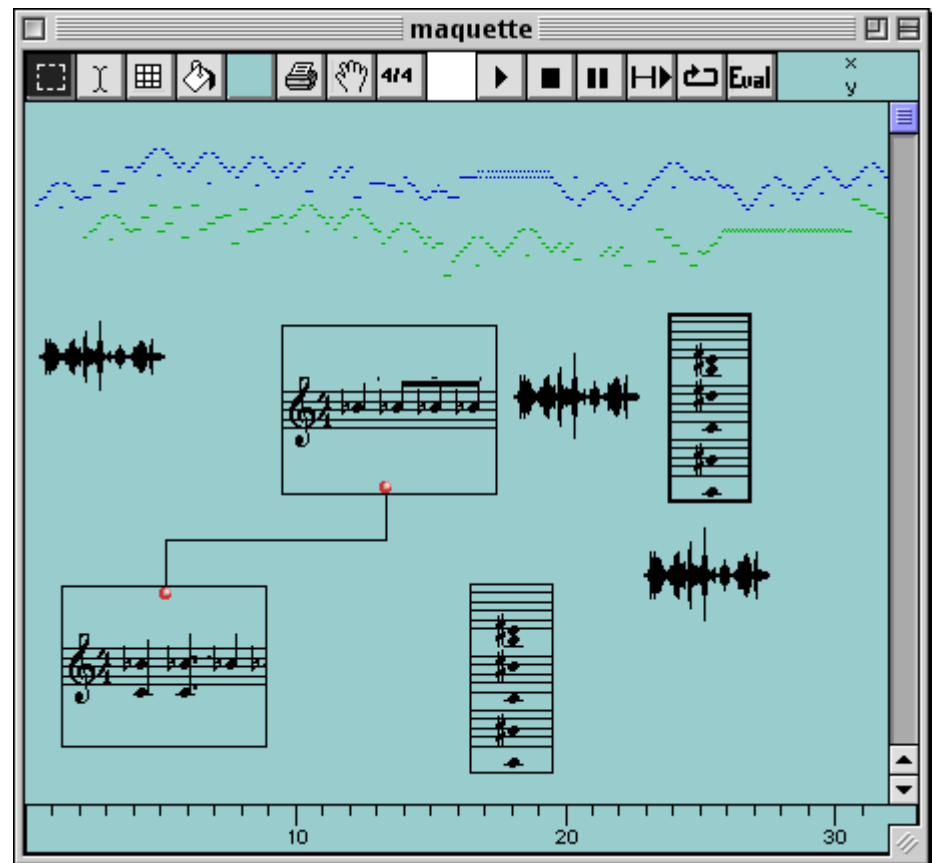

#### Visão da partitura:

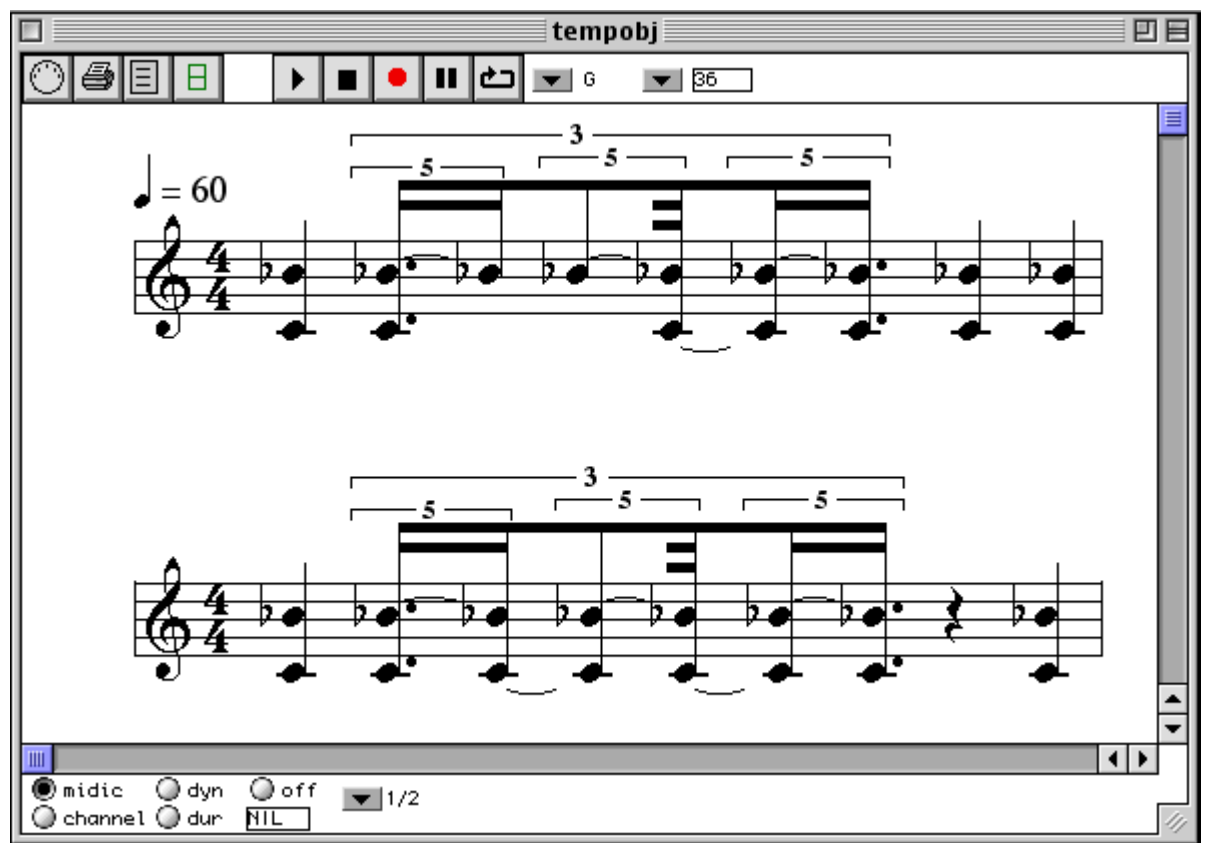

#### Open Music – Referências

#### • Objects, Time and Constraints in OpenMusic

Carlos Agon, Gérard Assayag, Olivier Delerue, Camilo Rueda. Proc. Int. Computer Music Conference, Ann Arbor, USA, 19 http://www.ircam.fr/equipes/repmus/RMPapers/ICMC98a/OMICMC98.html

#### • Computer Assisted Composition at Ircam : PatchWork & OpenMusic

Gérard Assayag, Camilo Rueda, Mikael Laurson, Carlos Agon, Olivier Delerue. Computer Music Journal, 23 (3), 1999 http://www.ircam.fr/equipes/repmus/RMPapers/CMJ98

#### • OpenMusic (OM) 4.0 User's Manual Reference & **Tutorial**

http://recherche.ircam.fr/equipes/repmus/OpenMusic/Documentation/OMUserDocumentation/index.htm